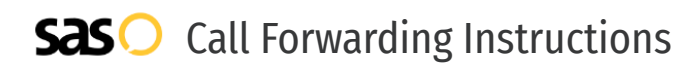

# Mango Voice **Call Forwarding.** Everything You **Need to Know.**

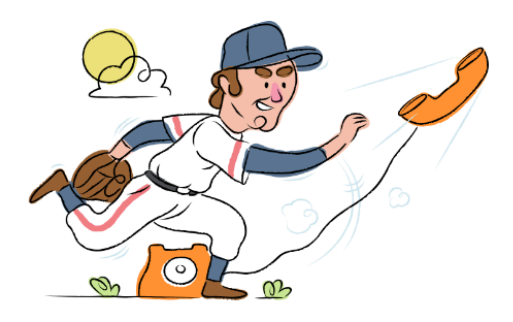

# **How do I turn on call forwarding on a Mango Voice phone?**

# How To Activate Immediate Call Forwarding:

- 1. On your device, press the Transfer button.
- 2. Click Menu, then Features, then Call Forwarding.
- 3. Select Always Forward.
- 4. Type the 10-digit phone number you want to forward to in the Forward to box.

### How To Enable Call Forwarding via the Mango Voice Website:

- 1. Within your Mango Voice portal, open the switchboard you want to forward.
- 2. Click the + External Transfer box at the top of the screen.
- 3. Type the 10-digit phone number you want to forward to in the Number section.
- 4. Click and drag the line from Start to the new External Transfer box you just added.
- 5. Click the green Save button in the top right.

# **How do I turn off call forwarding on a Mango Voice phone?**

### How To Deactivate:

- 1. On your device, press the Transfer button.
- 2. Click Menu, then Features, then Call Forwarding.
- 3. Turn off Always Forward.

#### **1. Get started**

Start by forwarding your calls to SAS.

#### **2. Check it**

Call your business from another phone to ensure you're forwarded.

#### **3. Have issues**

Call your forward number directly to check if the line is working, and try to forward your calls again.

#### **4. We're here**

Call 866-688-8912 or visit [www.specialtyansweringservice.net](http://www.specialtyansweringservice.net)

Call forwarding is how you get your businesses telephone calls to SAS

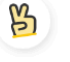

# **Easy**

**Hello**

No installation necessary - call forwarding is probably already active on your line

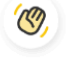

# **Goodbye**

Cancel call forwarding when you're ready to answer your own calls again

# Mango Voice **Call Forwarding FAQs.**

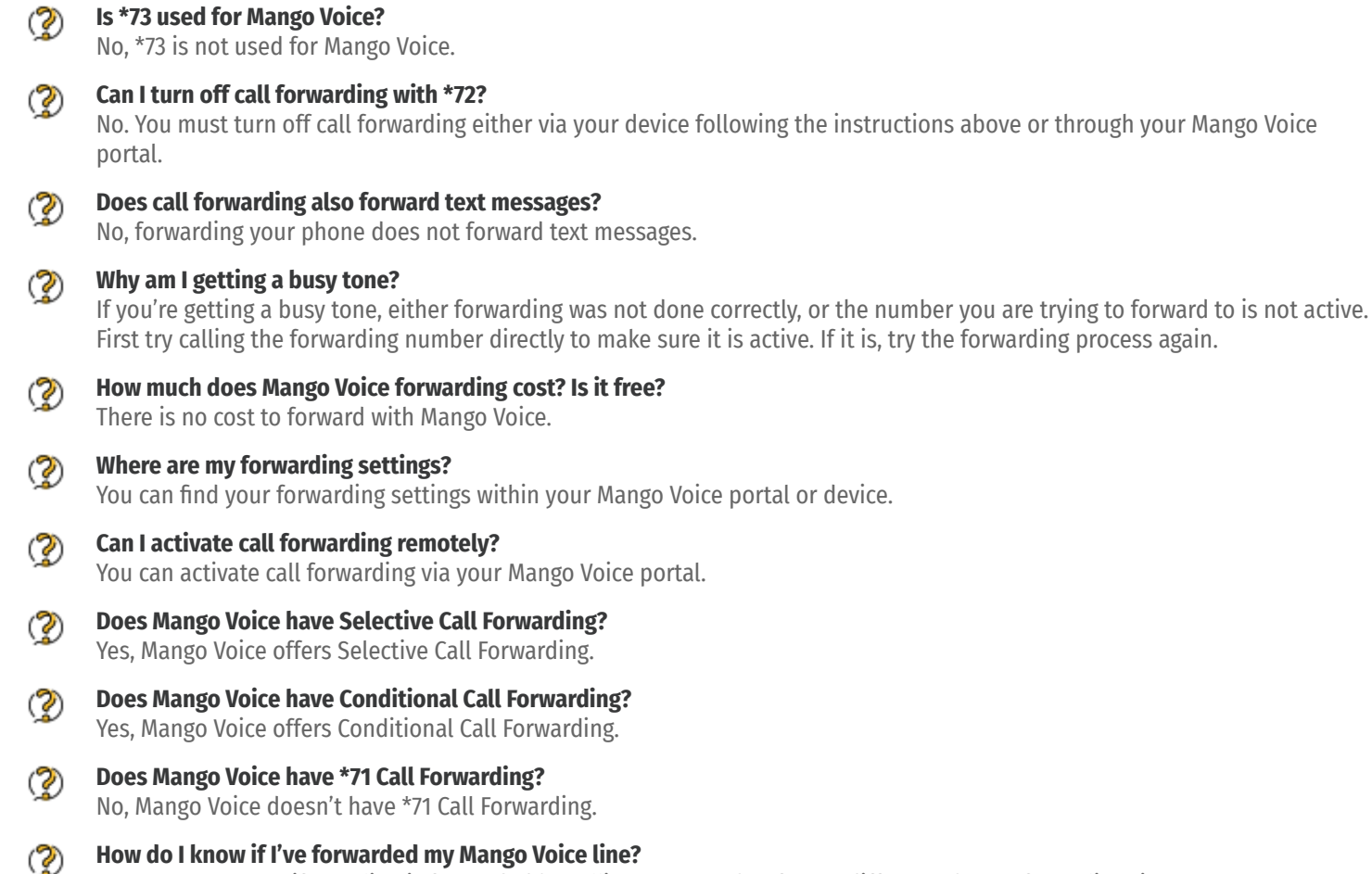

You can test to see if your line is forwarded by calling your number from a different phone. If your line rings, you are not forwarded.

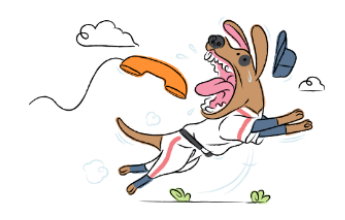